# **Command Line based ISDN Emulator**

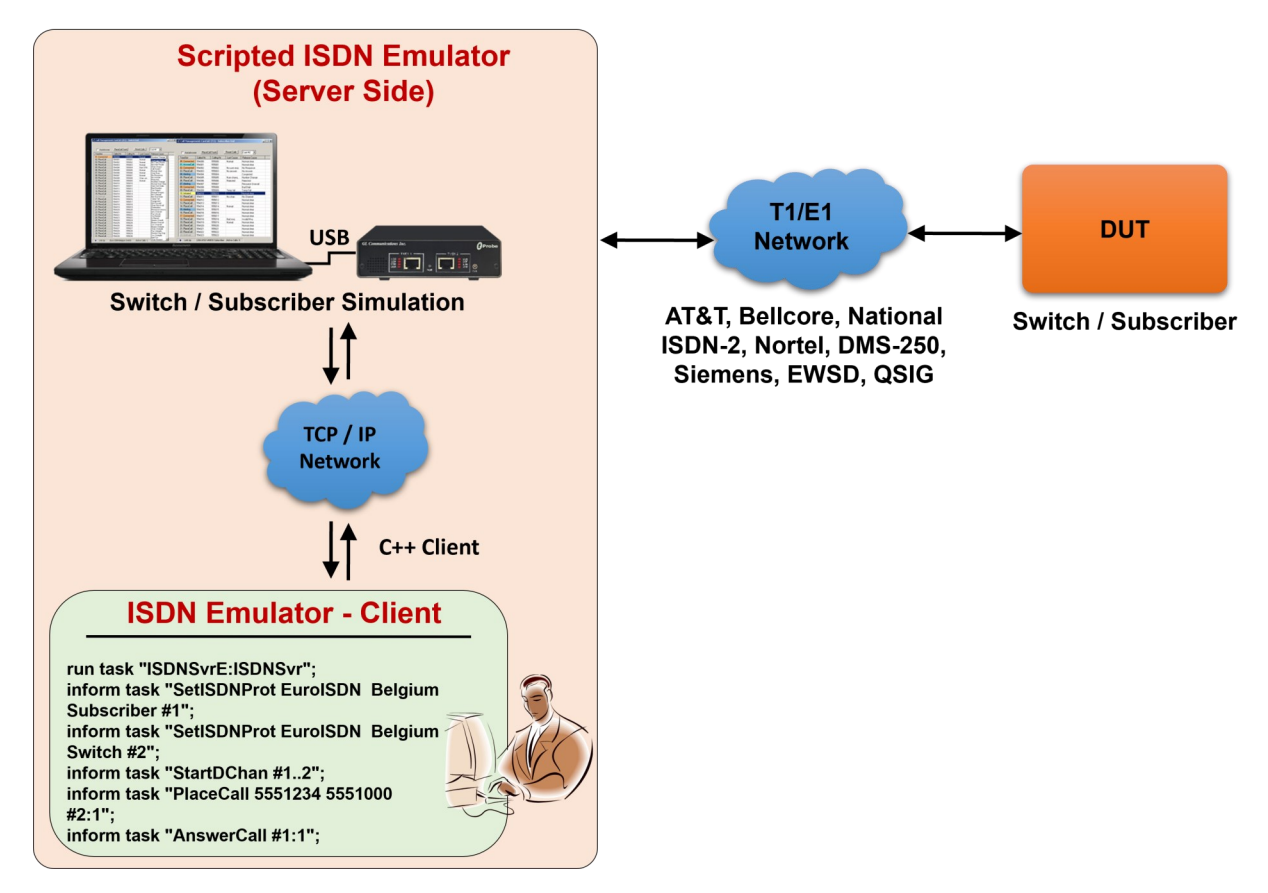

#### **Overview**

GL's flexible and versatile ISDN Emulator is available as GUI based and scripted applications with T1/E1 Analyzer, through which the various ISDN configurations can easily be created. The scripted ISDN Emulator is similar to GUI ISDN Emulator functionality, which emulates ISDN calls over T1/E1 links. It also allows configuring the ISDN layer parameters, called/calling numbering plan/type, ISDN service type, place / accept call for each timeslot or for the whole trunk, switch and subscriber emulation, simple NFAS setup for T1, and performs various other tasks on remote clients. Additionally, the Windows Client-Server based ISDN Emulator application offers following advantages –

- Simultaneous testing of high capacity T1/E1 systems through a single client
- Remotely control ISDN emulation using simple commands by client applications
- Collection of call records from remote locations

For more details, refer to Command-[line based ISDN Emulator](https://www.gl.com/wcs-isdn-emulator.html) webpage.

## **Main Features**

- Switch and Subscriber emulation
- Performs simple NFAS setup for T1
- Call records for complete or incomplete calls
- Place call or accept call for each timeslot or for the whole trunk

# GL Communications Inc.

**818 West Diamond Avenue - Third Floor, Gaithersburg, MD 20878, U.S.A** (Web) [www.gl.com](https://www.gl.com) - (V) +1-301-670-4784 (F) +1-301-670-9187 - (E-Mail) [info@gl.com](https://www.gl.com/inforequestform.php)

### **Specifications**

#### **ISDN Standards Compliance**

- **USA ISDN -** AT&T, Bellcore, National ISDN-2, Nortel, DMS-250, Siemens EWSD
- **Euro ISDN -** Belgium, China, Europe, France, Britain, Germany, Sweden
- **ASIA ISDN -** Australia, Hong Kong, Japan, Singapore and QSIG

### **ISDN Signaling**

- **Available Protocol Layers -** LAPD, Q.931
- **Maximum Links -** 1 to 4

### **Scripted ISDN Emulation**

The client-side application initializes ISDN Emulator on server side, and configures the ISDN layer parameters such as called / calling numbering plan/type, type of ISDN service, switch and subscriber emulation, and place call or accept call for each timeslot or for the whole trunk. The sample script below demonstrates a simple ISDN place-answer call scenario.

#### **Sample script for Call Function**

```
run task "ISDNSvrT:ISDNSvr";
inform task 1 "SetISDNProt USA AT&T#4ESS Subscriber #1";
inform task 1 "SetISDNProt USA AT&T#4ESS Switch #2";
inform task 1 "GetISDNProt #1..2";
inform task 1 "StartDChan #1..2";
inform task * "PlaceCall 5551234 5551000 #1:1..31";
inform task * "AnswerCall #2:1..31";
inform task * "DisconnectCall CAUSE_NORMAL_CLEAR #1:1..31";
```
The above script places a call by specifying the called and calling number on all timeslots of card #1. The next task answers the call on all timeslots of card #2. With the third task the successfully established call is disconnected for the specified cause code (Normal\_Clear).

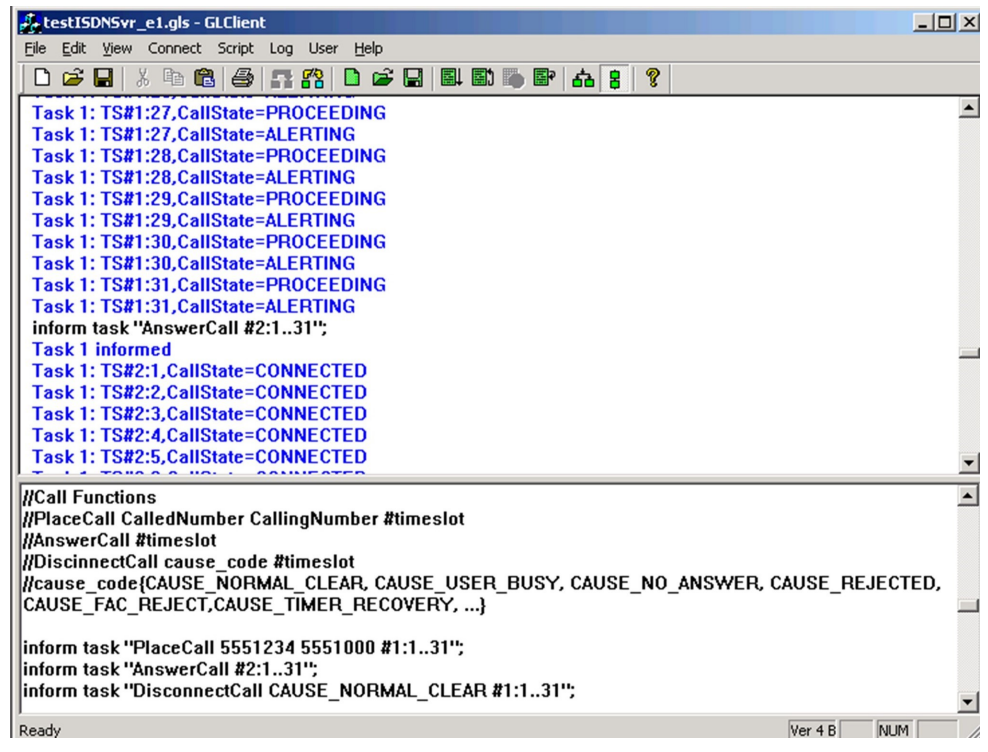

**Figure: ISDN Call Functions**

# **GL Communications Inc.**

### **NFAS Grouping (Non-Facility Associated Signaling)**

The client-side application also allows users can perform simple NFAS setup for T1. NFAS is a standard option available for ISDN call processing system. NFAS Group-configuration allows number of trunks to be classified into groups, with each group having a unique and identifiable D-Channel. The sample script below demonstrates an ISDN place-answer call with NFAS setup.

#### **Call Placed on Single TS (T1)**

```
run task "ISDNSvrT:ISDNSvr";<br>inform task 2 "SetISDNProt l<br>inform task 2 "SetISDNProt l
                      "SetISDNProt USA AT&T#4ESS Subscriber #1,2";
inform task 2 "SetISDNProt USA AT&T#4ESS Switch #3,4";
                     "GetISDNProt #1..4";
inform task 2 "SetIsdnNfas 1 Primary_D 0 #1";<br>inform task 2 "SetIsdnNfas 1 None 1 #2";
inform task 2 "SetIsdnNfas 1 None 1 #2";
inform task 2 "SetIsdnNfas 2 Primary_D 0 #3";<br>inform task 2 "SetIsdnNfas 2 None 1 #4";
inform task 2 "SetIsdnNfas 2 None 1 #4";<br>inform task 2 "GetIsdnNfas #1..4";
inform task 2 "GetIsdnNfas #1..4"<br>inform task 2 "StartDChan #1..4";
inform task 2 "StartDChan #1..4"<br>inform task 2 "GetStatistics #1.
                   2 "GetStatistics #1..4"<br>2 "ResetStatistics #1..
inform task 2 "ResetStatistics #1..4"<br>inform task 2 "Placecall 5551234 55510
inform task 2 "PlaceCall 5551234 5551000 #2:23";<br>inform task 2 "AnswerCall #4:23";
inform task 2 "AnswerCall #4:23";
inform task 2 "SetAutoReject On CAUSE_REJECTED #4";
                     inform task 2 "DisconnectCall CAUSE_NORMAL_CLEAR #2:23";
inform task 2 "StopDChan #1..4";
end task*;
```
Above script groups Trunk 1-Trunk 2 (Group 1), and Trunk 3-Trunk 4 (Group 2) with one trunk in each NFAS group set as 'Primary D-Channel'. Here Trunk 1 is the Primary D-Channel in NFAS group 1 and Trunk 3 is the Primary D-Channel in NFAS group 2.

The script places the call on TS 23 of Trunk 2 and answered on TS 23 of Trunk 4. So, the signaling channel on Trunk 2 and 4 is free for Traffic.

| <b>J. ISDNSvr_T1.gls - GLClient</b>                                   | $ \Box$ $\times$ $\Box$ |
|-----------------------------------------------------------------------|-------------------------|
| File Edit View Connect Script Log User<br>Help                        |                         |
| P.                                                                    |                         |
| inform task "SetIsdnNfas 2 Primary D 0 #2";                           | $\blacktriangle$        |
| <b>Task 2 informed</b>                                                |                         |
| Task 2: Trunk#2 Set ISDN NFAS Group=2, DChanType=Primary D, IFId=0    |                         |
| inform task "SetIsdnNfas 2 None 1 #1":                                |                         |
| <b>Task 2 informed</b>                                                |                         |
| Task 2: Trunk#1 Set ISDN NFAS Group=2, DChanType=None, IFId=1         |                         |
| inform task "GetIsdnNfas #12":<br><b>Task 2 informed</b>              |                         |
| Task 2: Trunk#1,ISDN NFAS Group=2,DChanType=None,IFId=1,              |                         |
| Task 2: Trunk#2,ISDN NFAS Group=2,DChanType=Primary D,IFId=0,         |                         |
| inform task "StartDChan #14";                                         |                         |
| <b>Task 2 informed</b>                                                |                         |
|                                                                       |                         |
| NFAS Script – Call Placed on Single TS<br>,,,,,,,,,,,,,,,,,,,,,,,     |                         |
| run task "ISDNSvrT:ISDNSvr":                                          |                         |
| inform task "SetISDNProt USA AT&T#4ESS Subscriber #1.2":              |                         |
| inform task "SetISDNProt USA AT&T#4ESS Switch #1.2":                  |                         |
| inform task "GetISDNProt #12":                                        |                         |
| inform task "SetIsdnNfas 1 Primary D 0 #1";                           |                         |
| inform task "SetIsdnNfas 1 None 1 #2":                                |                         |
| inform task "SetIsdnNfas 2 Primary D 0 #2";                           |                         |
| inform task "SetIsdnNfas 2 None 1 #1":                                |                         |
| inform task "GetIsdnNfas #12":                                        |                         |
| inform task "StartDChan #12":                                         |                         |
| inform task "GetStatistics #12"; <br>inform took !!DoontCtatiotion #1 |                         |
| Ready<br>lVer 4 B<br>INUM.                                            |                         |

**Figure: NFAS Grouping**

## **GL Communications Inc.**

# **Buyer's Guide**

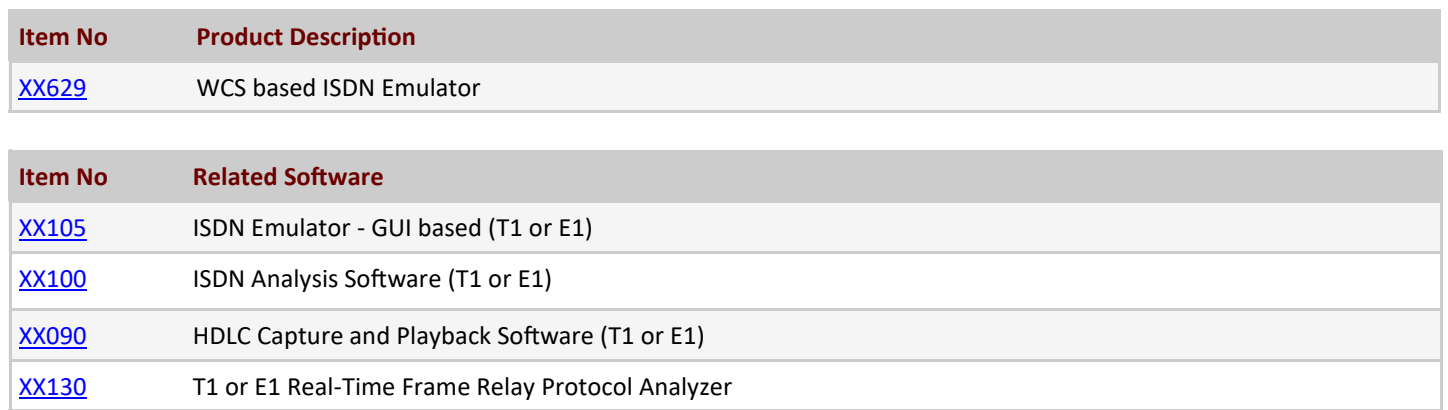

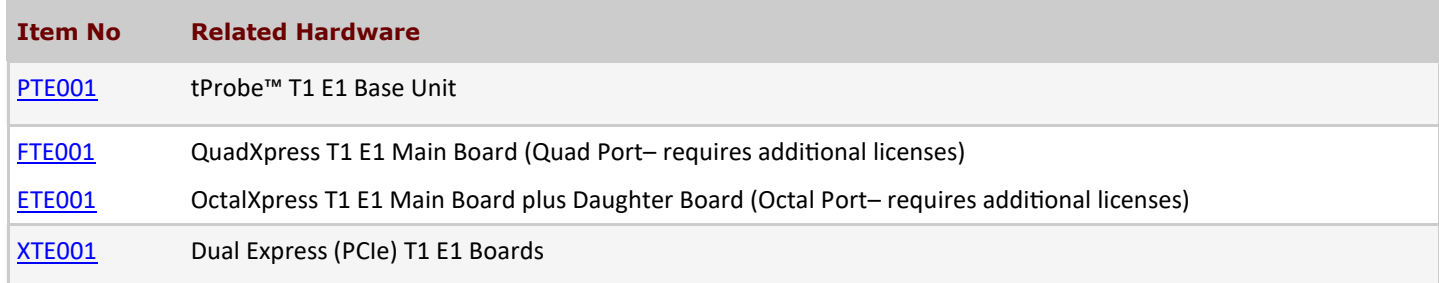

For more details, refer to **Command-[line based ISDN Emulator](https://www.gl.com/wcs-isdn-emulator.html)** webpage.

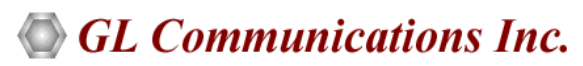

**818 West Diamond Avenue - Third Floor, Gaithersburg, MD 20878, U.S.A** (Web) [www.gl.com](https://www.gl.com) - (V) +1-301-670-4784 (F) +1-301-670-9187 - (E-Mail) [info@gl.com](https://www.gl.com/inforequestform.php)